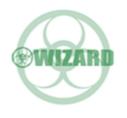

# **User Manual**

# ON-PS3016S 16 Port L2 Managed PoE Switch

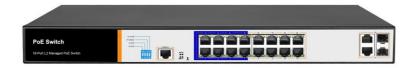

# Installation manual introduction

The Product installation manual mainly describes ON-PS3016S PoE switch hardware features, installation methods, and precautions during the installation

This manual includes the following chapters:

Chapter 1: Product Introduction. Briefly describes the basic features of the switch and the appearance details.

Chapter 2: Product Installation. Guide the switch hardware installation methods and precautions.

Chapter 3: Hardware Connections. Guide the connection between switches and other devices and precautions.

Chapter 4: Technical Specifications.

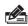

NOTE:To avoid potential device damage and personal injury, read the related information in this manual before installing the device.

# Agreement

The term "switch" mentioned in this manual, unless otherwise specified, refers to

16-port 10/100Mbps managed PoE switch, hereinafter referred to as ON-PS1016S

Some pictures for the schematic, the product itself and pictures may be different

Due to product version upgrades or other reasons, the contents of this document may be updated from time to time. Unless otherwise agreed, this document is for guidance only. All statements, information and suggestions in this document do not constitute any form of guarantee.

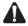

This icon indicates the items to be cautioned in the operation. If the operation is wrong, the equipment may be damaged and other adverse consequences.

# **Chapter 1 Product Introduction**

## 1.1Product introduction

ON-PS3016S is managed PoE switch for security transmission and WIFI coverage, meet the WIFI AP, IP-camera, WIFI bridge, IP phones and other types of equipment PoE power supply needs. Products using a new generation of high-performance hardware and software platforms, providing flexible, cost-effective 10/100Mbps access and gigabit uplink ports, support Layer 2 management, complete security mechanisms, improved ACL / QoS strategy and rich VLAN capabilities, it is easy to manage and maintain, meet the users' requirements for network equipment easy to manage, high security and low cost. It is suitable for network access, aggregation and core applications in campus, hotel and enterprise campus.

PoE (Power over Ethernet) refers to the power over Ethernet technology. It refers to the transmission of data signals to some IP-based terminals (such as IP phones, wireless access point APs, network cameras, etc.) and also provide DC power supply technology. These devices that accept DC power supply are called powered devices (PDs)

# 1.2Packing list

Open the package carefully check the following list

| Commodity   | Quantity | Description                   |
|-------------|----------|-------------------------------|
| PoE switch  | 1pcs     | No                            |
| Power cord  | 1pcs     | Optional                      |
| Bracket     | 2pcs     | Fixed on rack mount           |
| User manual | 1pcs     | Guide users to install switch |

# 1.3Appearance

## ■ Front Panel

Including indicators, RJ45 port, shortcut buttons, RST button, SFP port, CONSOLE port, as shown in below

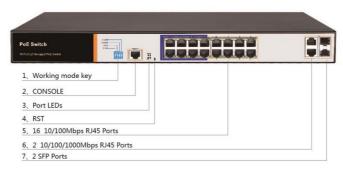

## Indicators

ON-PS3016S The indicator working status is shown as the following table

| Indicators | Title            | Color  | Work<br>status | Description                                                                                        |
|------------|------------------|--------|----------------|----------------------------------------------------------------------------------------------------|
|            | Power indicator  | Red    | Solid          | Power is normal                                                                                    |
| PWR        |                  |        | Off            | No power, the power switch is not turned on, power supply is abnormal                              |
| PoE        | PoE power        | Yellow | Solid          | The corresponding RJ45 port is connected to the powered device and the power supply is normal      |
| POE        | indicator        | reliow | Off            | The corresponding RJ45 port is not connected to the powered device or the power supply is abnormal |
| LINK/ACT   | Connection       | Green  | Blinking       | A valid link is established                                                                        |
| LINK/ACT   | indicator        |        | Off            | A link is not established                                                                          |
| SYS        | Cyctom indicator | Green  | Blinking       | System work well                                                                                   |
|            | System indicator |        | Off            | System error, software is damaged                                                                  |

#### ♦ Shortcut button

- ◆ Al QoS: Improve video data processing capabilities and improve the monitoring of Caton and Mosaic phenomena in the network
- ◆ Al Extend: 1-8 port rate down to 10Mbps, but the transmission distance up to 250 meters
- ◆ Ai VLAN: Isolating ports 1-6 from each other, suppress network storms effectively and improve network performance
- ♦ Al PoE: Detect PD, power failure and restart dead equipment

#### ♦ RJ45 Port

ON-PS3016S support 16x 10/100Mbps PoE port, all ports support IEEE802.3af and IEEE802.3at standard .In addition ON-PS3016S also provides two 10/100/1000Mbps adaptive RJ45 port as the uplink port, with SFP1, SFP2 form a Combo port. At the same time Combo port two ports can only use one. Two Combo port shared 17, 18 Indicator light

#### ♦ SFP Port

ON-PS3016S provide 2 Combo Gigabit SFP optical ports (SFP1, SFP2), can be inserted into the Gigabit SFP module

#### ♦ RST Button

When the switch is powered on, press the button with the needle to release the device and enter the restarting state. When the SYS lamp restarts, the device restarts. When the switch is powered on, press and hold the button for more than 5s to release the button and enter the reset state. When SYS is re-lit, the device is reset successfully

#### $\diamond$

## ♦ Console port

Console port used to connect to computer or other terminal to manage or configure the switch.

## ■ Back Panel

Including: power socket, ground terminal

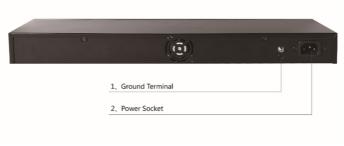

#### ♦ Power socket

Connect the power cable to the switch ON-PS3016S with an AC power supply of 100-240V to 50/60Hz

#### ♦ Ground terminal

Use a wire ground to prevent lightning strikes. To avoid lightning strikes on the product and extend the life of the product

# **Chapter 2 Installation**

## 2.1 Installation Precautions

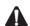

Note: To avoid improper use of equipment damage and personal injury, please observe the following precautions

## Installation safety precautions

- The power should be kept off during the installation, while wearing antistatic wrist, and to ensure well touch between anti-static wrist and skin to avoid potential safety hazard;
- The switch just work normally when it is powered by the correct power supply. Make sure that the power supply voltage matches the voltage indicated by the switch
- Before powering on the switch, make sure that the power circuit is not overloaded, which may affect the normal operation of the switch and even cause unnecessary damage
- To avoid the risk of electric shock, do not open the case while the switch is working. Do not open the case even when it is not powered
- Before cleaning the switch, unplug the switch from the power cord and do not wipe it with wet cloth. Do not wash it with liquid

#### Temperature and humidity

To ensure the long-term stability working of the switch , please maintain a certain temperature and humidity environment. High or low humidity easily lead to leakage of insulation materials, deformation and even the corrosion of metal parts, the temperature is too high will accelerate the aging process of insulating materials, seriously affecting the service life of equipment. The normal operation of this series of switches and storage temperature / humidity are as follows

| Environmental description | temperature | Relative humidity            |
|---------------------------|-------------|------------------------------|
| Working environment       | 0℃~40℃      | 10% ~ 90% RH no condensation |
| Storage environment       | -40℃ ~ 70℃  | 5% ~ 90% RH no condensation  |

#### ♦ Altitude

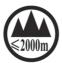

Products with this logo are only for safe use in areas below 2000m altitude

#### ♦ Dust-proof

Dust on the switch surface will cause electrostatic adsorption, poor contact of the metal contacts. Although the device itself has done some measures in anti-static, but when the static electricity exceeds a certain intensity, it will still cause fatal damage to the electronic components on the internal circuit board. In order to prevent static electricity from affecting the normal operation of the equipment, please note the following:

Regular dust, keep the indoor air clean;

Make sure the equipment is well grounded to ensure smooth transfer of static electricity

## ♦ Electromagnetic interference

Electromagnetic interference have an impact on the device capacitance, inductance and other electronic components by capacitive, inductive coupling, impedance coupling and other conductive, in order to reduce the adverse effects caused by electromagnetic interference, please note the following:

Power supply system to take the necessary anti-grid interference measures; Switches should be far away from high-frequency high-power, high-current devices, such as wireless transmitters;

If necessary, take electromagnetic shielding measures

#### ♦ Lightning protection

When a lightning strike occurs, a strong current will be generated in an instant cause fatal damage to electronic equipment. To achieve better lightning protection, please note the following:

Make sure the rack and the ground to maintain good contact;

Make sure the power outlet is in good contact with the earth;

Reasonable wiring, to avoid the internal sense ray;

Outdoor wiring, it is recommended to use the signal lightning protection device

#### Installation desk requirement

Regardless of whether the switch is installed in a rack or on another horizontal workbench, be aware of the following:

Make sure the rack or workbench is stable, strong, and can withstand at least 5.5Kg weight;

Make sure the rack has a good cooling system, or maintain good indoor ventilation:

Make sure the rack is well grounded, the power outlet and switch are within 1.5 meters

#### Prepare tools for installation

You may need to use a screwdriver during installation, electrostatic wrist strap, fiber optic cable and other tools to prepare your own

## 2.2 Product installation

#### 19-inch standard rack installation

easily install to the rack, the specific installation steps are as follows:

- 1) Check rack grounding and stability;
- Install the two L-brackets in the accessory on each side of the switch panel and secure with the screws provided in the accessory
- 3) place the switch in an appropriate place in the rack and be supported by the bracket. Screw the L-shaped bracket to the guide groove fixed on both ends of the rack to ensure that the switch is stable and horizontally installed on the rack

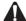

#### Note:

Good grounding rack is anti-static equipment, anti-leakage, lightning protection, anti-jamming important guarantee, so to ensure that the rack ground wire properly installed;

Installation equipment within the rack from the bottom up, to avoid overload installation;

Avoid placing other heavy objects on switch to avoid accidents; Ensure heat dissipation and air circulation.

# **Chapter3 Hardware connection**

#### 3.1RJ45 port connection

Connect the RJ45 port of the switch and the corresponding network device via cables, the PoE power supply function of the switch is default enabled on the downlink port of the switch, which can be used for IEEE802.3af or IEEE802.3at standards powered devices such as APs, bridges, and network cameras

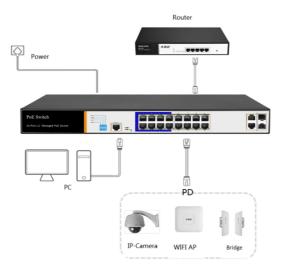

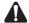

#### Note:

When the switch connected workstations, servers, routers or other ethernet devices the cable length should be within 100 meters;

The Auto-MDI / MDIX ethernet interface is enabled by default. Category 5,the standard network cable or crossover cable can be used for Ethernet connection. Do not connect the RJ45 port to the phone line

#### 3.2 SEP Port connection

ON-PS3016S SFP port only support Gigabit fiber module. Recommended use of standard SFP module products

The process of installing a fiber module on a switch is as follows:

First, grasp the optic fiber module from the side, insert it smoothly along the SFP port slot until the optic fiber module and switch are in close contact;

Second, confirm the Rx and Tx ports of the fiber module when connecting, insert one end of the fiber into the Rx and Tx ports correspondingly, ensure that the Tx and Rx ends of the interface are connected correctly and the other end of the fiber is connected to another device:

Third, please check the corresponding indicator light status after power on. If the light blinking that the link is properly connected, if the light is off, the link is failure, please check the line to confirm that the corresponding equipment is enabled.

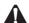

#### Note:

Does not allow excessive bending fiber, the radius of curvature should not be less than 10cm;

Ensure the cleanliness of the fiber surface;

Please do not look directly into the optical fiber connector with your eyes as this may cause eye injury

#### 3.3 Check before power on-

Check whether the outlet power supply meets the switch specifications;

Check the power, switches, racks and other equipment have been properly grounded;

Check whether the switch and other network devices are connected properly

#### 3.4 Device initialization

The switch automatically initializes when the power switch is turned on.

Indicator will appear the following situation:

After the power is turned on, the power indicator remains on, the other indicator is off at this time;

After about 1 second, all lights except for the power light turn on for about 35 seconds and then turn off; when the SYS light goes flashing, the system runs normally

Port LEDs indicates the connection status of each port, indicating that the switch has started to work normally

## 3.5 Web Login

**Step1**. In the normal operation of the device, connect the computer to the switch's RJ45 port by network cables

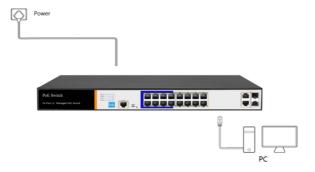

**Step 2、**Manually changed the computer IP address to 192.168.254.X (X 为  $2\sim254$ ), subnet mask is 255.255.255.0

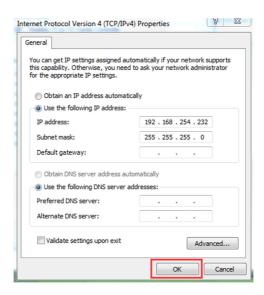

**Step3**. Open computer's browser, type 192.168.254.1 in the address box, hit the Enter key

Step4. Enter the default username and password "admin" and then click Login

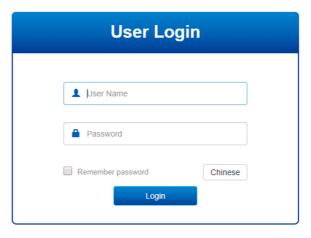

**Step5.** Entered the switch web management interface successfully when you see picture as below, you can begin to configure the switch

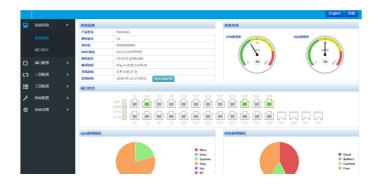

# **Chapter 4 Hardware Specifications**

# 4.1 Hardware Specifications

| Standard             | IEEE 802.3i IEEE 802.3u IEEE 802.3x         |  |
|----------------------|---------------------------------------------|--|
|                      | IEEE 802.3ab IEEE 802.3af IEEE 802.3at      |  |
| Port                 | 16 10/100Mbps RJ45 port                     |  |
|                      | 2 10/100/1000Mbps RJ45 port                 |  |
|                      | 2 Gigabit SFP port                          |  |
|                      | 1 Console port                              |  |
|                      | 16 10/100 Mbps RJ45 port support PoE+ power |  |
| PoE                  | Total max power 150W                        |  |
|                      | Single max power 30W                        |  |
|                      | 18 Link/Act indicator                       |  |
| in dianto na         | 16 PoE indicator                            |  |
| indicators           | 1 SYS indicator                             |  |
|                      | 1 Power indicator                           |  |
|                      | Forwarding mode: store and forward          |  |
| Performance          | Backplane bandwidth: 7.2Gbps                |  |
|                      | Packet forwarding rate: 5.36Mpps            |  |
|                      | Support 8K MAC address table depth          |  |
| Lightning protection | 6KV                                         |  |

| Input Power | 100-160V/50-60Hz |  |   |
|-------------|------------------|--|---|
| Size (L×    | 440mm×178mm×44mm |  |   |
| W×H)        |                  |  | Ì |

# **4.2Software Specifications**

| Protocol standard | IEEE 802.3:Ethernet Media Access Control (MAC) Protocol IEEE 802.3i:10BASE-T Ethernet IEEE 802.3u:100BASE-TX Fast Ethernet IEEE 802.3ab:1000BASE-T Gigabit Ethernet IEEE 802.3z:1000BASE-X Gigabit Ethernet (fiber) IEEE 802.3ad:Standard method for performing link aggregation IEEE 802.3x:flow control IEEE 802.1p:LAN Layer 2 QoS/Cos protocol for traffic priority (multicast filtering) IEEE 802.1q:VLAN IEEE 802.1d:STP Spanning tree IEEE 802.1w:RSTP Spanning tree IEEE 802.3af IEEE 802.3at |
|-------------------|----------------------------------------------------------------------------------------------------|
| Shortcut function | One key Al VLAN One key Al Extend(1-8 port 250meters PoE distance) One key Al PoE One key Q0S (Video priority)                                                                                                    |
| DHCP              | Support DHCP Snooping                                                                                                    |
| VLAN              | Support 4K VLAN  Support 802.1Q VLAN、MAC VLAN ,IP VLAN  Voice VLAN                                                                                                    |
| MAC address table | Comply the IEEE 802.1d standard Support MAC address learning and aging automatically                                                                                                    |

|                             | Support static, dynamic, filter address table                 |
|-----------------------------|---------------------------------------------------------------|
|                             | Support Statio, dynamic, intol address table                  |
|                             | Password protection                                           |
|                             | ·                                                             |
|                             | Support based on the port number, IP address, MAC             |
|                             | address restrictions on user access                           |
| Safety                      | address restrictions on user access                           |
|                             | Support HTTPS、SSL V3、TLS V1、SSH V1/V2                         |
|                             | Support IP-MAC-PORT ternary binding                           |
|                             | Support ARP protection, IP source protection, DoS             |
|                             | protection                                                    |
|                             | Support DHCP Snooping、DHCP attack protection                  |
|                             |                                                               |
|                             | Support 802.1X certificated、AAA                               |
|                             | Support port security, port isolation                         |
|                             | Support CPU protection                                        |
|                             | Support PoE power limit                                       |
| PoE management              |                                                               |
|                             | Support PoE chip status view                                  |
|                             | Support setting PoE port priority                             |
|                             | Support setting PoE power supply time period                  |
| Access control (ACL)        | Support L2 (Layer 2) ~ L4 (Layer 4) packet filtering          |
|                             |                                                               |
|                             | Support port mirroring, port redirection, flow rate limiting, |
| Ouglity of Complete         | QoS re-marking                                                |
| Quality of Service<br>(QoS) | Support 8 port queue                                          |
| (400)                       | Support port priority, 802.1p priority, DSCP priority         |
|                             | Support SP、RR、WFQ Priority scheduling algorithm               |
|                             | Support STP(IEEE 802.1d), RSTP(IEEE 802.1w) and               |
| Spanning Tree               | MSTP(IEEE 802.1s) protocol                                    |
|                             | Support loop protection, root bridge protection, TC           |
|                             | protection, BPDU protection, BPDU filtering                   |
|                             |                                                               |
|                             | Support IGMP v1/v2 Snooping                                   |
| Multicast                   |                                                               |
|                             | 1                                                             |

|                   | Commant fact langua manchamiana                              |  |
|-------------------|--------------------------------------------------------------|--|
|                   | Support fast leave mechanism                                 |  |
|                   |                                                              |  |
|                   | Support multicast VLAN                                       |  |
|                   | Supports multicast filtering, packet statistics, and unknown |  |
|                   | multicast discards.                                          |  |
|                   |                                                              |  |
| 24                | Support multicast suppression                                |  |
| Storm suppression | Support broadcast suppression                                |  |
|                   | Support broadcast suppression                                |  |
|                   | Support unknown unicast suppression                          |  |
|                   |                                                              |  |
|                   | Support static aggregation                                   |  |
|                   |                                                              |  |
| Link aggregation  | Support dynamic aggregation                                  |  |
|                   | Support IP, MAC, and hybrid load balancing modes             |  |
|                   | Support IP, MAC, and hybrid load balancing modes             |  |
|                   | Supports up to 32 aggregation groups                         |  |
|                   | ouppoint up to 02 aggingation groups                         |  |
|                   | Support IPv6 Ping、IPv6 Tracert、IPv6 Telnet                   |  |
|                   |                                                              |  |
| IPv6              |                                                              |  |
|                   | Support IPv6 SSH 、IPv6 SSL                                   |  |
|                   |                                                              |  |
|                   | Support WEB network management (HTTP, HTTPS, SSL             |  |
|                   | V3)                                                          |  |
|                   | Support CLI (Telnet, SSH V1/V2, local serial port)           |  |
|                   | Support SET (Tomot, SSTT v 1/v2, Todar Sonar port)           |  |
|                   | Support SNMP V1/V2/V3                                        |  |
| Management and    | Ouppoint Grainii V 17 V 27 V 0                               |  |
| maintenance       |                                                              |  |
|                   | Support LLDP、RMON                                            |  |
|                   | Support ARP protection, IP source protection, DoS            |  |
|                   | protection                                                   |  |
|                   | Support CPU monitoring, memory monitoring                    |  |
|                   |                                                              |  |
|                   | Support system log, grading warning                          |  |
|                   | 0 15: T 11: "                                                |  |
|                   | Support Ping, Tracert detection, cable detection             |  |
|                   |                                                              |  |